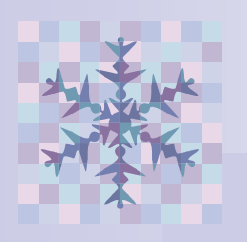

SUNY Oneonta

# reboot

# Register your computer for Spring 2008 from home starting January 7th!

**Information Technology Helpdesk "...assisting students, faculty and staff with today's changing technology." Schumacher Hall B12 x4567**

## *Complex Password Tips!*

When selecting a new password, you should choose a phrase that is easy to remember but hard to guess such as "2&2isfour" or "ilove Mondays!" It is also a good idea to change your password early in the day and early in the week. If you change it on Friday afternoon, chances are you will not remember it on Monday !

#### Inside this issue:

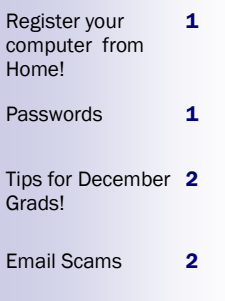

**In an effort to keep our network secure, the college will be requiring all students to re-register their computers at the start of the Spring 2008 semester So what should you do?**

#### **Beginning Monday January 7, 2008**

As long as you have a connection to the internet at home, you will be able to register your computer's Ethernet card or wireless card on our network before you even come to campus!

#### **First, go to this webpage: http://getconnected.oneonta.edu**  ►Carefully read the

"instructions" link to make sure you run the process correctly. ►Login using your Oneonta username and password.  $\blacktriangleright$  When this process runs,

Passwords are an important piece of the Oneonta IT Security strategy. Chief among them is your Oneonta domain password which grants you access to such services as computer logons, e-mail, web site authoring, and computer registration. Clearly, the risk to our private network systems is great if your domain password is cracked or stolen. It might be some time before the

your computer will be scanned for updated Antivirus software and critical Windows Updates.

#### *Special Notes:*

 You may register up to 5 hardware (or physical) addresses on the network.

## Change that Password!

activity was detected as it would be conducted with valid credentials - yours.

Faculty and staff on campus are now required to change their passwords every 180 days. This will soon be effective for students as well. So, if you haven't changed your password in some time, take a moment to change it now!

- Our process will automatically register all enabled interfaces on a device during the registration process. Most laptops will have 2 addresses registered (wired and wireless) if both are enabled and the wired is connected with a cable.
- Make sure you disable any Bluetooth interfaces on your devices as they will also be automatically registered and may cause you to reach your allowed limit before you have registered all of your addresses.

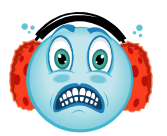

You can change your password at any time by going to

#### **http://www.oneonta.edu/useradmin**

and clicking on the "change password" button.

If you have stored your password in any applications (such as SOPHOS for your personal computer) remember to change it in those applications as well.

### ►When the scan is finished you will either get a message saying you are successfully registered or that you may have failed parts of

the scan (areas failed will be specified) just make the necessary updates and then run the scan again.

►After registering, please shut your machine down and then turn it back on. If you don't shut down, you may temporarily loose your network connection at home , and may require a reboot.

**Help Desk Hours When classes are in session: M-Thurs 8 am—11 pm Friday 8 am—9 pm Saturday Noon—6 pm Sunday Noon—9 pm Schumacher B12**

**Phone: 607-436-4567** Fax: 607-436-3677 E-mail: helpme@oneonta.edu

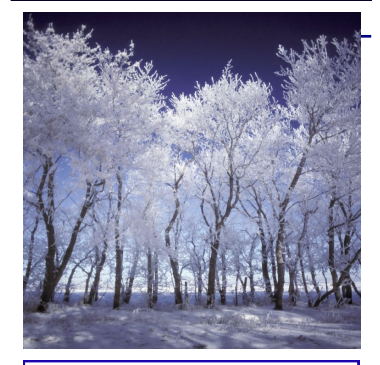

**Need a group study room?** To facilitate collaborative projects, a room is available in the computer lab on the 2nd floor of Milne Library. There is a 50 inch Monitor/ LCD projection television with DVD player, a computer, wireless keyboard and mouse. If you have a group project this is the perfect place to work. There is a 2 hour limit and access is on a first come, first serve, basis. It is open the same hours as Milne Library.

Special Thanks:

Lesley Bidwell, Security Administrator **Editor:** Teri Weigl

## **Graduating in December? Here are some tips!**

Graduating? Congratulations! Here are some reminders/tips before you leave campus!

**Email:** Although your email account will remain active for about a year, you will want to try to copy any emails that you want into another account. You can simply send them from your Oneonta account to whatever account you would like. Take the time though to clean out your account.

**P drive:** Don't forget that you have documents and such on your P:\ drive. Please copy any files that you wish to keep onto a cd or jump drive, Also, delete anything in your p:\ drive that you no longer want. It's Spring cleaning!

Résumés: Save copies of your resume in several places. Also, if you wish to print copies of your resume on special paper,

Recently, the Office of IT Security was made aware of an e-mail that many students and employees received regarding an "employment opportunity." The e-mail promised "\$700- \$2,000 weekly" for working online 3-7 hours. Sound great? The duties were listed:

- 1. Receive payment from Customers.
- 2. 2. Deduct 10% which will be your Commission/pay on Payment processed and remit our balance to us either via Western Union Money Transfer/ Money Gram.

please feel free to come to the Help Desk and we will help you print it.

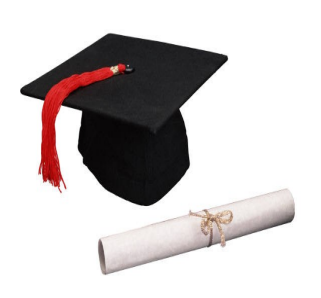

#### **Email Account for Résumés:**

Check the email address you have. You may want to create a new account through hotmail or Yahoo!, etc. that has a professional, appropriate username for job searches (as opposed to what may have been "cool" in college). You may want to switch over to this new account now, instead of waiting until your Oneonta email account is discontinued.

## Email Scams

Still sound good? How about legal? It isn't - a person participating in this sort of activity is known as a "money mule" and they are essentially laundering money for criminals engaged in some form of online fraud. Beware of unsolicited employment recruitment e-mails as well as web pages that offer jobs requiring you to deposit money in your account and then forward some portion of it to another account. They can look quite legitimate and professional. Even though an e-mail makes it past our spam and virus filters, it isn't guar-

#### **Keep in touch with friends!**

Find out now how to stay in touch with friends, faculty, and staff now, before you leave! They may have a different email address that they want you to use.

#### **Career Development Office:**

If you need help with your résumé, you can stop at the Career Development Office in Netzer 110. They can critique your résumé and provide other assistance that can help you to further your employment search when you graduate.

You may also want to set up a credentials folder through Career Development so all recommendations are together and ready to send out when you request them. So, stop in to Career Development, Netzer 110 and check it out!!

anteed to be safe. Your best defense against these types of scams is common sense.

See these sites for further info and if you have any questions, call the Information Technology Helpdesk at x4567 and they will forward them to the IT Security Administrator.

[http://en.wikipedia.org/wiki/](http://en.wikipedia.org/wiki/Money_mule) Money mule

[http:www.banksafeonline.org](http://www.banksafeonline.org.uk/moneymule_explained.html) [.uk/moneymule\\_explained.](http://www.banksafeonline.org.uk/moneymule_explained.html) [html](http://www.banksafeonline.org.uk/moneymule_explained.html)

紫